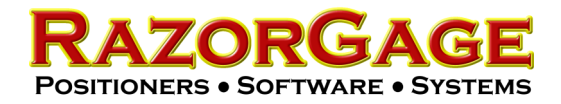

If you get this error when booting up the PC then follow the instructions below. This problem is caused by a failure of the motherboard backup battery. Sometimes the battery is good but temporarily lost contact. Other times the battery needs to be replaced.

## Fixing "No Keyboard Present" Error

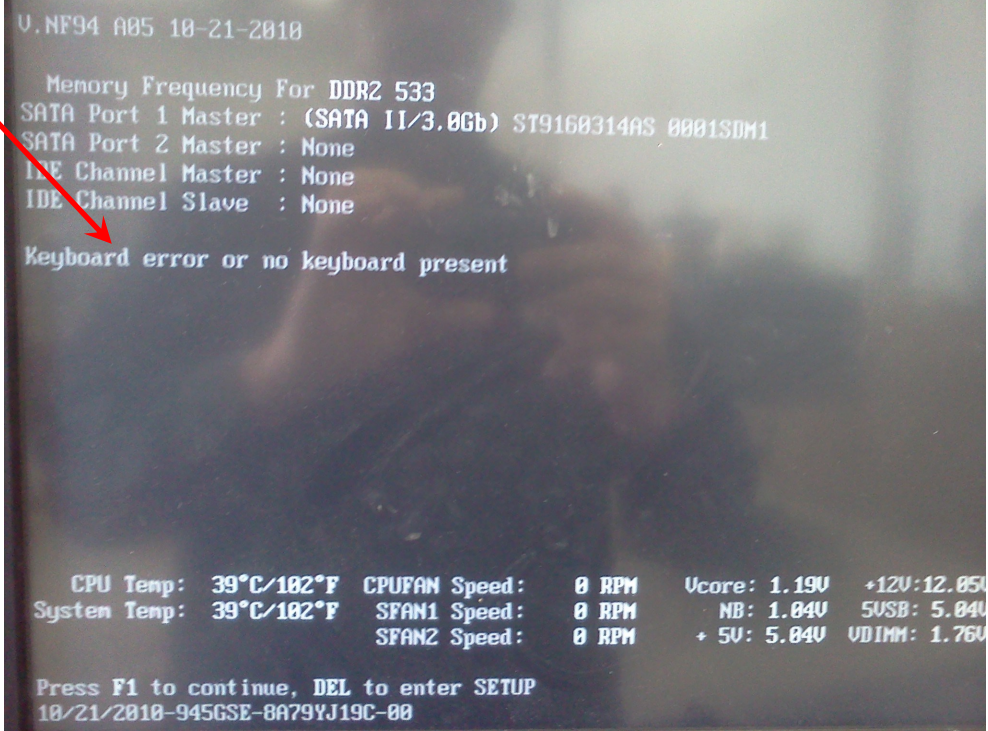

Step 1) Shut off the PC either by pressing and holding the power button or by unplugging it. Step 2) Plug a keyboard into the keyboard port on the PC.

Step 3) Re-start the PC and watch for the screen at right. When it appears press the Delete key to enter the BIOS setup. Note: On some models you may need to press a function key rather than the Delete key. On any PC, this message tells you how to enter SETUP.

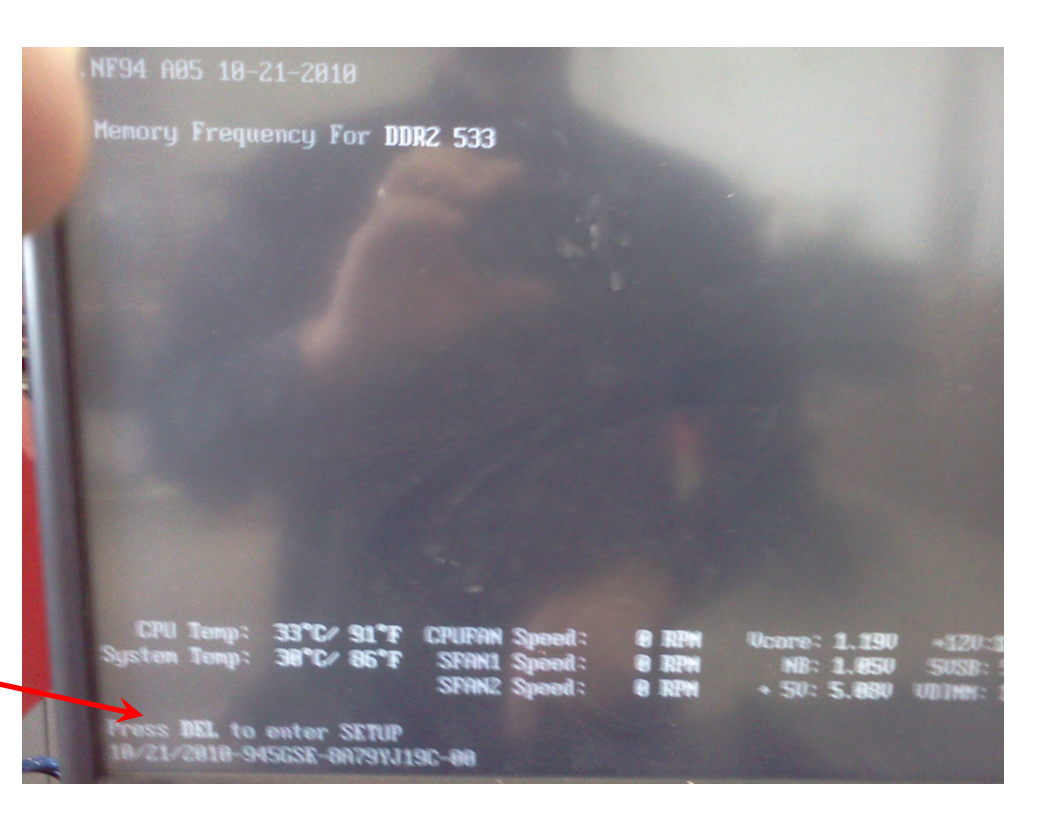

Step 4) After a moment you will see this screen. Use the arrow keys on the keyboard to highlight the selection shown below: "Standard CMOS Features" Press the Enter key on your keyboard to enter the Standard CMOS Features setup menu.

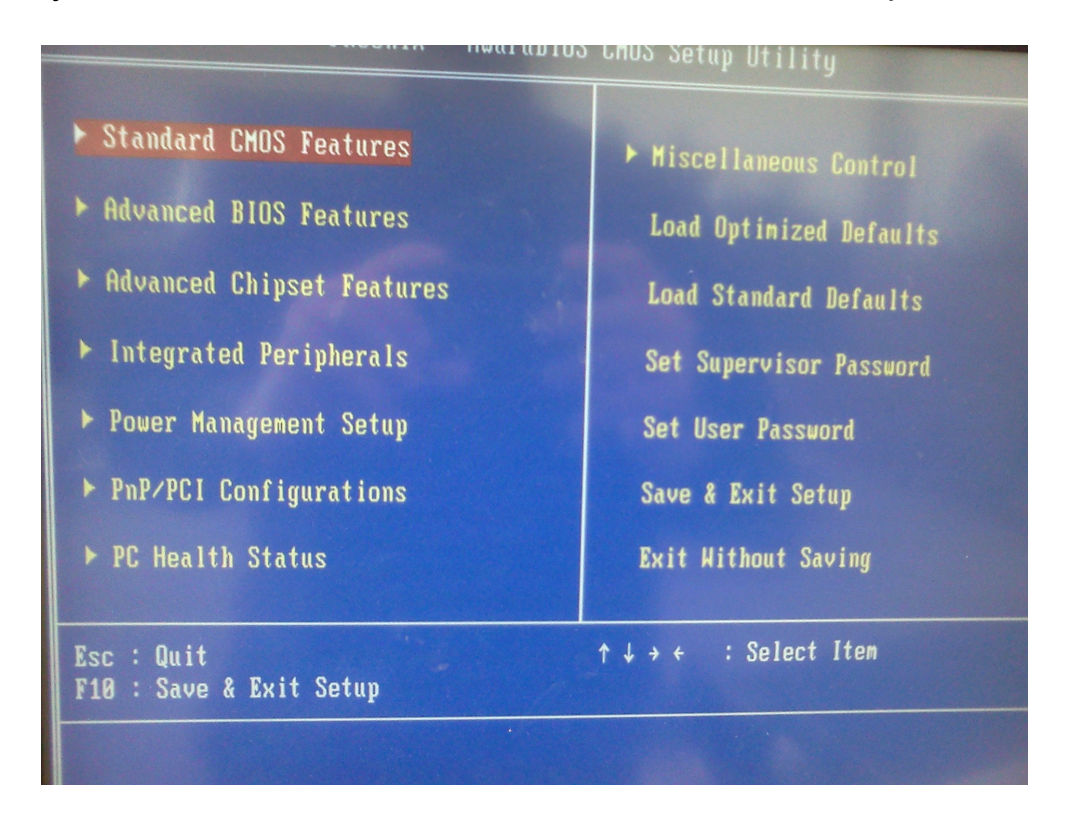

Step 5) Use the mouse to highlight the "Halt On All Errors" as shown below. Press the Enter Key on your keyboard to enter the submenu for this setting.

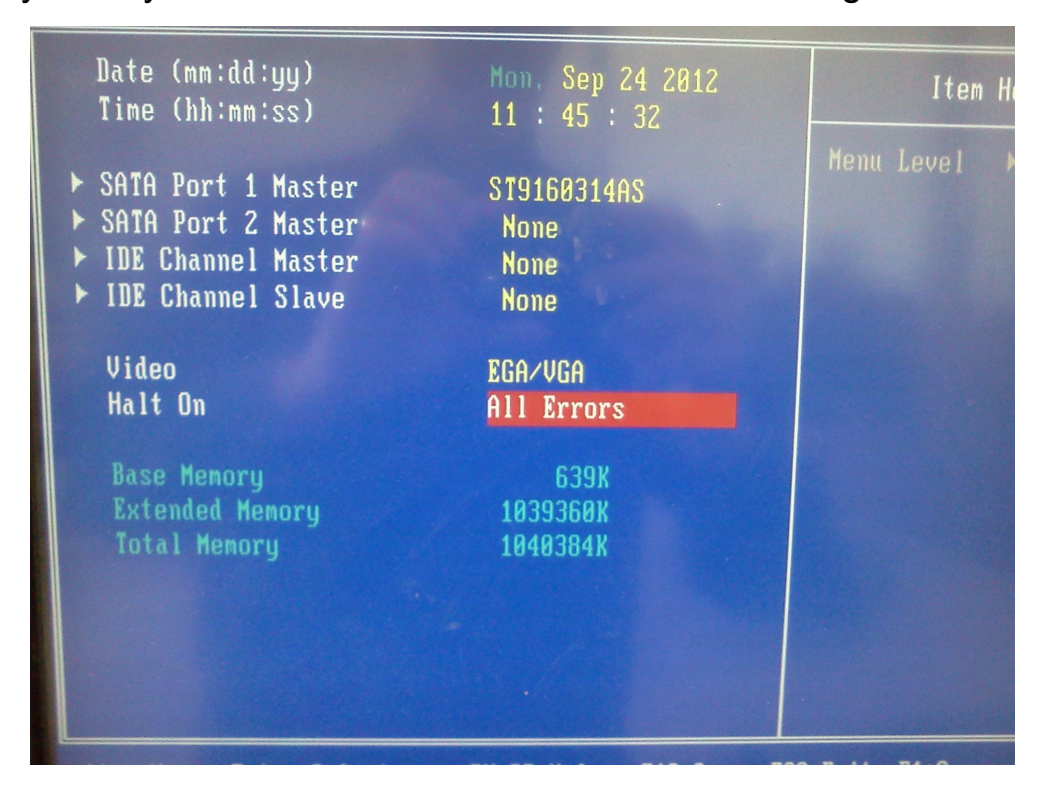

Step 6) You should now see a menu like the one below. Use the mouse to highlight the "No Errors" selection as shown below. Press the Enter Key on your keyboard to accept this setting.

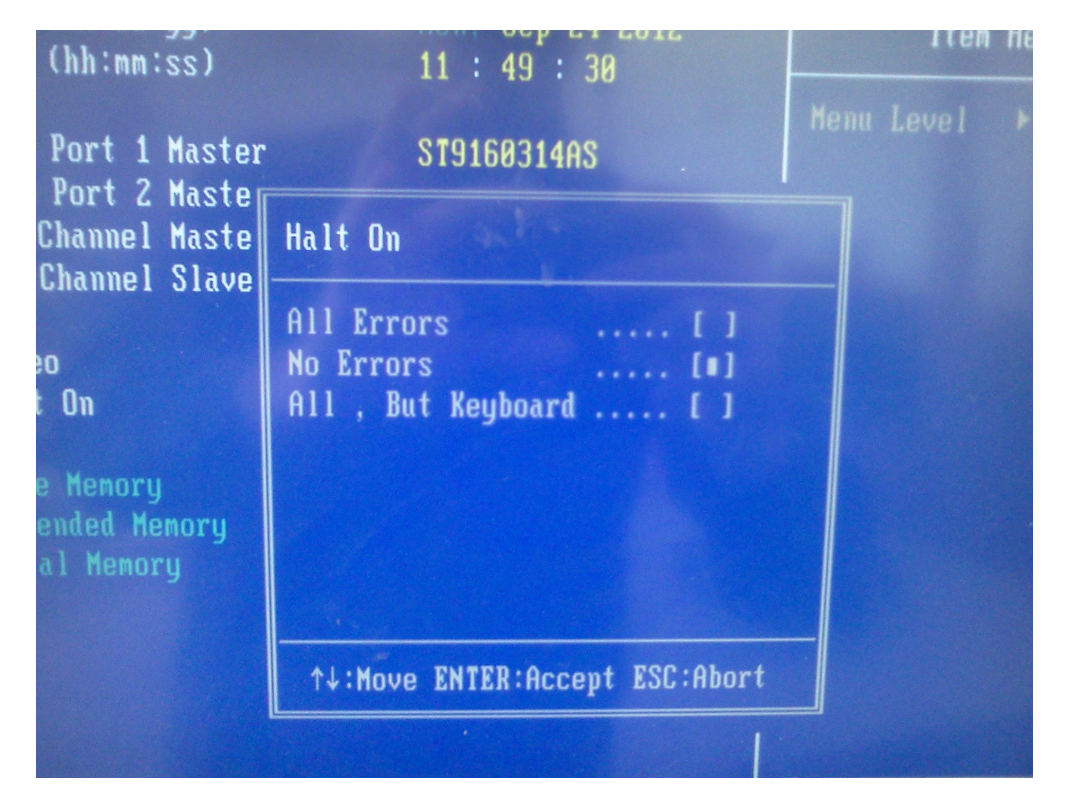

Step 6) As it states at the bottom of the screen, press F10 to save the settings. When it asks you if you want to save and exit choose OK. Windows will now boot up and you shouldn't have this issue again. If you do have this issue again then it may be time to replace the battery in the PC.